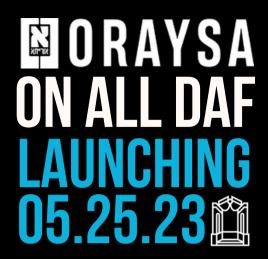

## How to access Oraysa on All Daf?

- 1) Tap on Account
- 2) Tap on Learning Type at the top of the page
- 3) Tap on Oraysa, then press done.

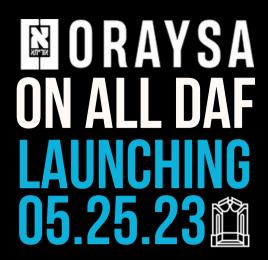

## How Oraysa works on All Daf

All Daf features all Oraysa shiurim plus many popular All Daf series.

All shiurim that display on Oraysa from All Daf have been split up for Amud B.

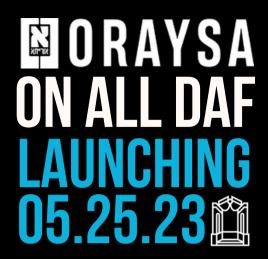

## How Oraysa works on All Daf

When a day is learning Amud B, the shiur will automatically skip to Amud B part of the shiur.